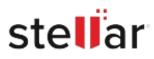

# Stellar Toolkit for iPhone

## Steps to Install

### Step 1

When Opening Dialog Box Appears Click Save File

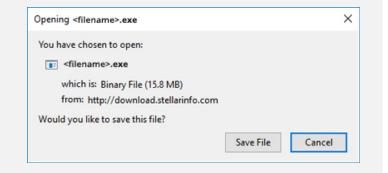

#### Step 2

When Downloads Windows Appears Double-Click the File

| 😉 Library                 |         |                           |                             | - | × |
|---------------------------|---------|---------------------------|-----------------------------|---|---|
| ← → 🕒 Qrganize - Clear Do | wnloads |                           | ,O Search Downloads         |   |   |
| () History                |         |                           |                             |   |   |
|                           |         | <fliename>.exe</fliename> | e<br>Barinfo.com — 11:38 AM |   |   |
| 📎 Tags                    |         | 15.8 MB — stellarinfo.com |                             |   |   |
| All Bookmarks             |         |                           |                             |   |   |
|                           |         |                           |                             |   |   |
|                           |         |                           |                             |   |   |
|                           |         |                           |                             |   |   |
|                           |         |                           |                             |   |   |
|                           |         |                           |                             |   |   |
|                           |         |                           |                             |   |   |
|                           |         |                           |                             |   |   |

#### Step 3

When Security Warning Dialog Box Appears, Click Run

| Open File           | - Security War      | ning             |            | ×      |  |  |  |
|---------------------|---------------------|------------------|------------|--------|--|--|--|
| Do you              | want to run t       | his file?        |            |        |  |  |  |
|                     | Name:               | E:\filename.exe  |            |        |  |  |  |
| Publisher:<br>Type: | Stellar Information | Technology Priva | te Limited |        |  |  |  |
|                     | Туре:               | Application      |            |        |  |  |  |
|                     | From:               | E:\filename.exe  |            |        |  |  |  |
|                     |                     |                  | Run        | Cancel |  |  |  |

#### **System Requirements:**

Processor: Apple Silicon and Intel (x86, x64) Operating Systems: Windows 11,10, 8.1, 8, 7 & macOS X 10.11 and above